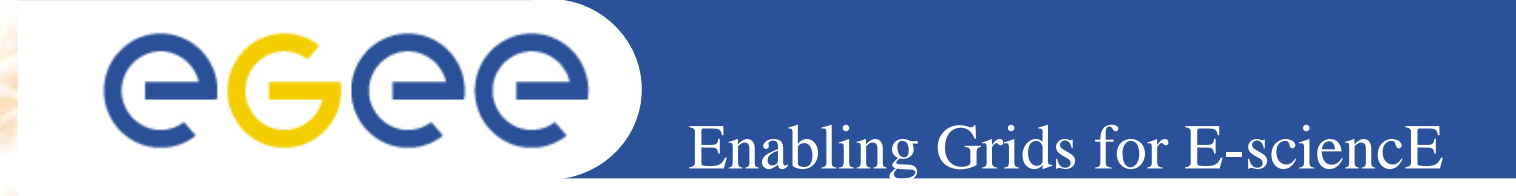

# **The GILDA User Interface PnP**

### **Tony Calanducci**

(Slides courteously provided by Gianluca Passaro)INFN Catania ICTP/INFM-Democritos Workshop on Porting ScientificApplications on Computational GRIDs**Trieste, 06-17 February 2006**

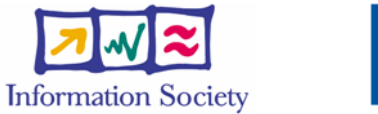

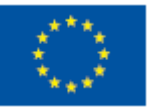

**www.eu-egee.org**

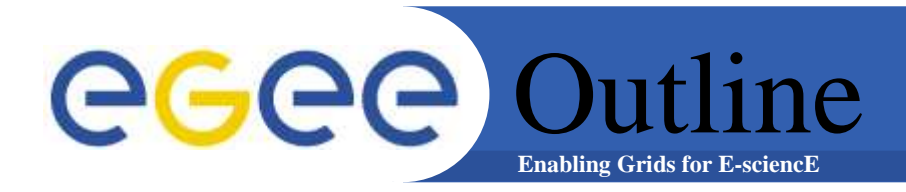

## • **What is?**

- $\bullet$ **GILDA Combined PnP UI installation**
- $\bullet$ **Configuration customization**
- $\bullet$ **UI on a Virtual Machine (VM)**
- **UI Live DVD**

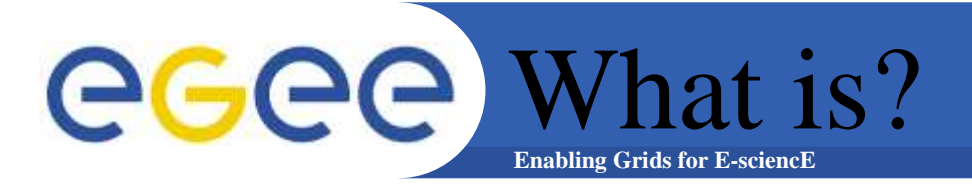

## **The User Interface Plug & Play is a combination of:**

## **1) gLite 1.4 UI 2) LCG 2.6.0 UI**

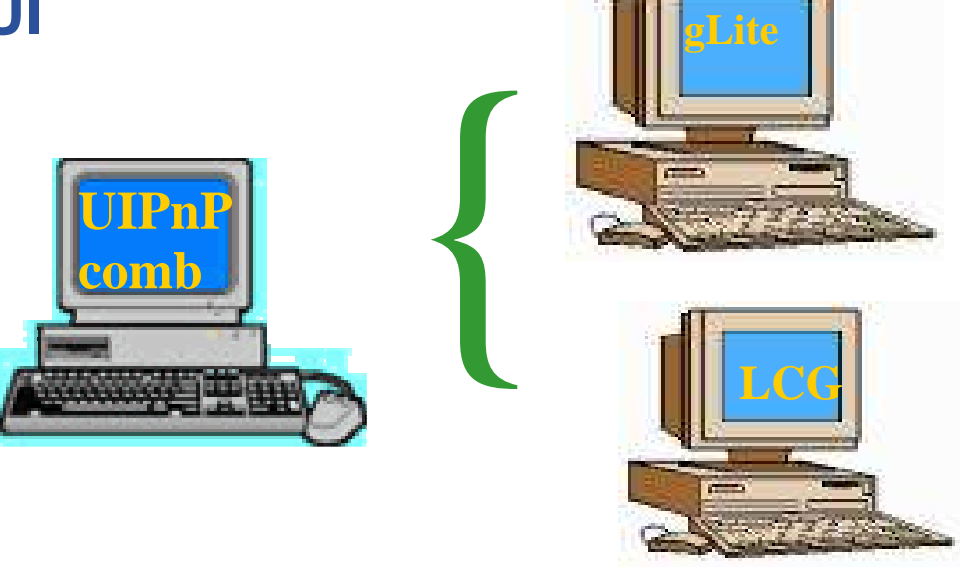

 $\bullet$  **A big tarball with all the software necessary to turn your Linux desktop into a machine from you can access and use the GILDA testbed**

# **Enabling Grids for E-sciencE**eggee System requirements

- • **One of the following Linux distribution:**
	- Fedora Core 2/3
	- Scientific Linux 3.0.x
	- $-$  Suse 9.x (with some slight modifications)
	- Mandrake 9.2
- $\bullet$ **NO root privileges is required**
- $\bullet$ **Date and time of the system must be correct!**
- $\bullet$  **You should make sure some port are opened. The list of the needed ports can be found here:**
	- http://lcgdeploy.cvs.cern.ch/cgibin/lcgdeploy.cgi/\*checkout\*/lcg2/docs/lcg-port-table.pdf
- $\bullet$  **A X509 personal certificate and a successfully joinrequest to a Virtual Organization**

**Enabling Grids for E-sciencE**egge Installation steps

The GILDA UI PnP homepage is:

https://gilda.ct.infn.it/UIPnPcomb/

(you can find some documentation here too)

Login into your Linux desktop computer and issue the following commands:

1) wget **https://gilda.ct.infn.it/UIPnPcomb/UIPnPcomb.tar.gz**

2) tar zxvf **UIPnPcomb.tar.gz**

3) cd **UIPnPcomb**

4) source **install.sh**

5) upload your private key and personal certificate **\$HOME/.globus (For more details look at the README file)**

INFSO-RI-508833

**ICTP/INFM Democritos Grid Workshop, Trieste, 06-17 February 20065**

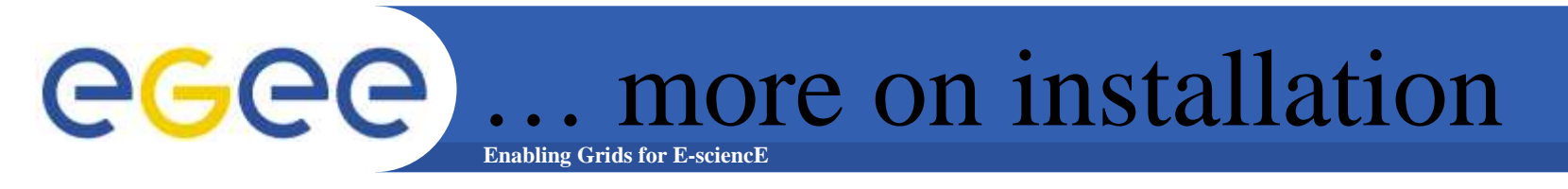

**What install.sh does under the hood :**

- Downloads CA certificates, Signing Policy, CRLs, if needed
- creates the .globus directory (where you have to upload your personal certificates)
- Creates the JobOutput directory (where the output of your jobs will be stored)
- Sets all the relevant environment variables in .bashrc
- $-$  Sets a cron job to update the CRL's periodically

## **Enabling Grids for E-sciencE**Default VO settings

**In \$HOME/UIPnPcomb/glite/etc/, you can edit the file:glite\_wmsui\_cmd\_var.conf**

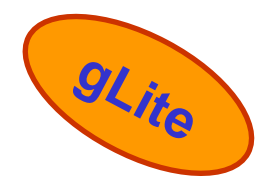

[ $NSLoggerLevel = 6$ ; ErrorStorage = "~/JobOutput" ;LoggingSyncTimeout = 10 ; DefaultVo = "gilda" ;OutputStorage = "~/JobOutput" ;DefaultLogInfoLevel = 1 ; DefaultStatusLevel = 1 ; ListenerStorage = "~/JobOutput" ; …]

### **DefaultVo: default VO OutputStorage: default output folder of all jobs**

eeee … Default VO settings**Enabling Grids for E-sciencE**

**In \$HOME/UIPnPcomb/edg/etc/, you can edit the file:edg\_wl\_ui\_cmd\_var.conf**

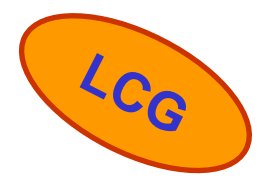

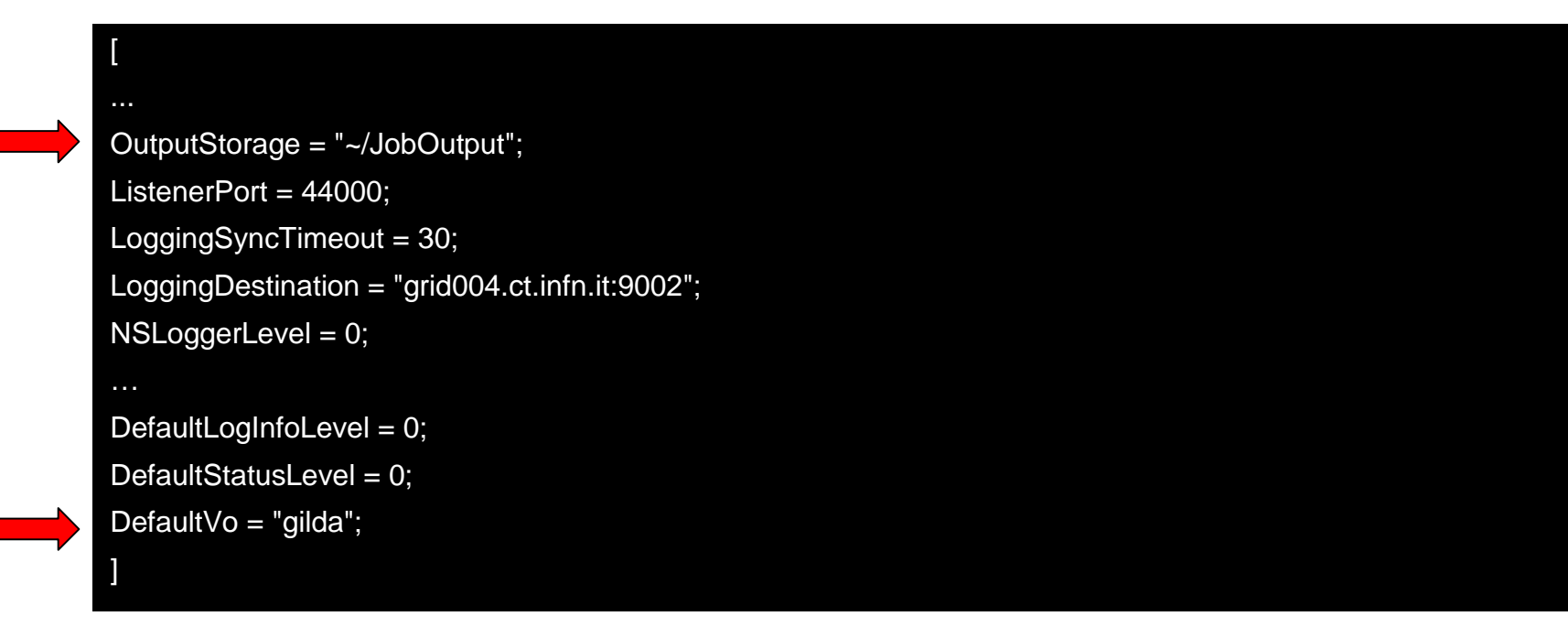

### **DefaultVo: default VO OutputStorage: default output folder of all jobs**

# **You can customize your VO, RB/LB, MyProxy server locations**

more on configuration

## **in \$HOME/UIPnPcomb/glite/etc/, doing that:**

**Enabling Grids for E-sciencE**

- 1. create a folder with the same name of a VO
- 2. configure the file glite\_wmsui.conf getting a template from\$HOME/UIPnPcomb/glite/etc/vo\_template

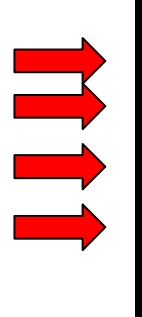

**[**

egee

 **VirtualOrganisation = "gilda"; NSAddresses = {"glite-rb.ct.infn.it:7772"}; LBAddresses = {"glite-rb.ct.infn.it:9000"};MyProxyServer = "grid001.ct.infn.it";]**

### **In this file you define :**

- **the VO name**
- **hostname and port of the Resource Broker and** 
	- **Logging&Bookkeeping server**
- **hostname and port of the MyProxy Server**

**gLite**

### more on configuration egee **Enabling Grids for E-sciencE**

- •**You can customize your VO, RB/LB, MyProxy server locations**
- **In \$HOME/UIPnPcomb/edg/etc/ , doing that:**
	- create a folder with the same name of a VO
	- configure the file edg\_wl\_ui.conf getting template from \$HOME/UIPnPcomb/edg/etc/vo\_template

 **VirtualOrganisatio\_cmd\_var.confn = "gilda";NSAddresses = "grid004.ct.infn.it:7772"; LBAddresses = "grid004.ct.infn.it:9000";MyProxyServer = "grid001.ct.infn.it"]**

**In this file you define :**

- **VO name**
- **hostname and port of the Resource Broker and** 
	- **Logging&Bookkeeping server**
- **hostname and port of the MyProxy Server**

**[**

**LCG**

### more on configuration eeee **Enabling Grids for E-sciencE**

**Settings for the endpoinds for many other gLite services (Fireman Catalog, File Transfer Service, Channel Management etc ...)can be found into \$HOME/UIPnPcomb/glite/etc/services.xml**

**<service name='gildaCatalog'>**

**https://grid017.ct.infn.it:8443/gilda/glite-data-catalog-service-fr-mysql/services/FiremanCatalog<service name='gildaFts'>https://fts.ct.infn.it:8443/gildav/glite-data-transfer-fts/services/FileTransfer<service name='gildachannel'>**

**https://fts.ct.infn.it:8443/gildav/glite-data-transfer-fts/services/ChannelManagement**

**<service name='gildaSEIndex'>**

**https://grid017.ct.infn.it:8443/gilda/glite-data-catalog-service-fr-mysql/services/SEIndex**

### egge more on configuration **Enabling Grids for E-sciencE**

**Setting for the endpoint of the gLite I/O Serverfound in \$HOME/UIPnPcomb/glite/etc/glite-io-client.properties.xml**

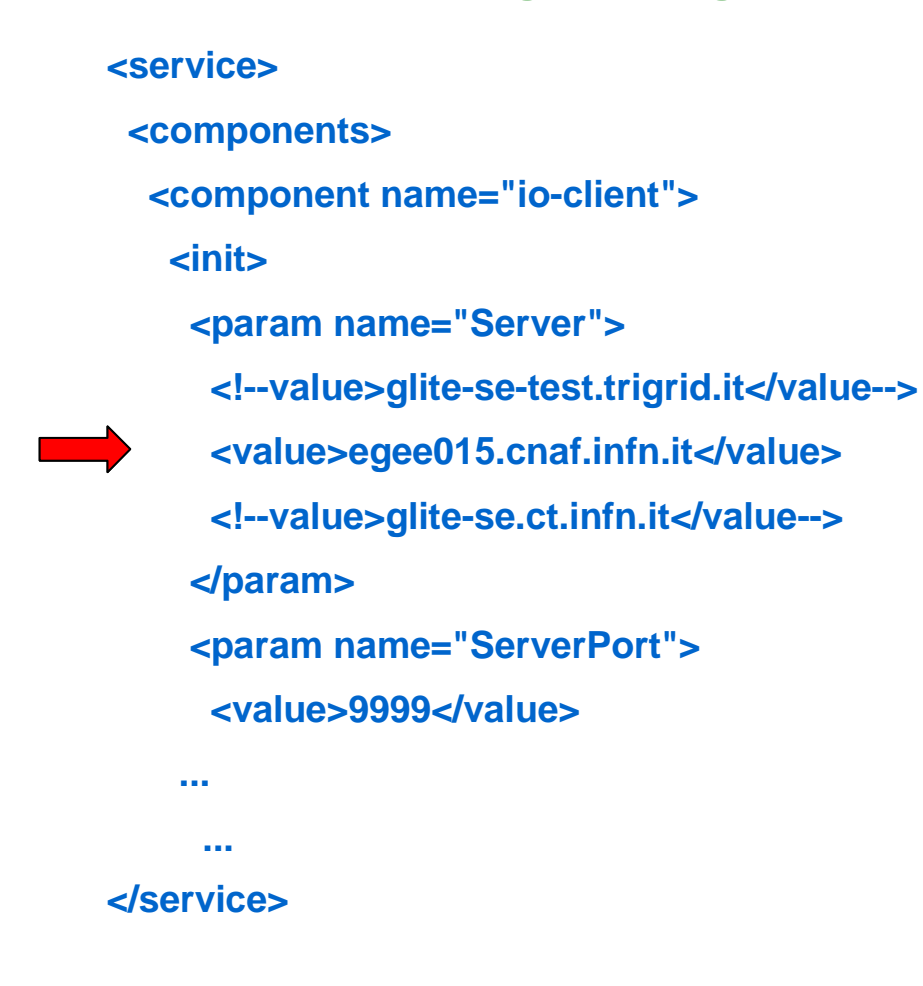

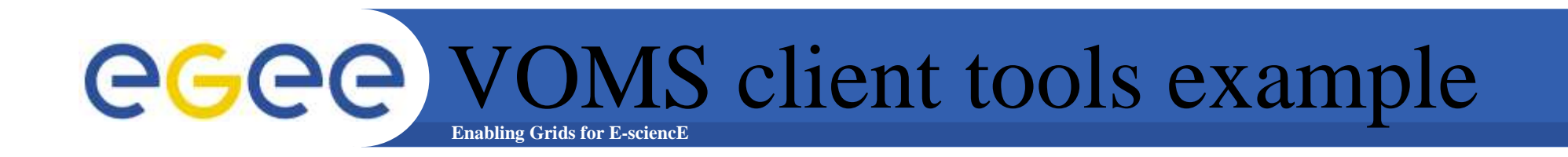

### **> voms-proxy-init --voms gilda**

**Your identity: /C=IT/O=GILDA/OU=Personal Certificate/L=INFN Sezione di Catania/CN=Passaro Gianluca/Email=gianluca.passaro@ct.infn.it**

**Enter GRID pass phrase:**

**Creating temporary proxy ........................................................ Done**

**Contacting voms.ct.infn.it:15001 [/C=IT/O=GILDA/OU=Host/L=INFN Catania/CN=voms.ct.infn.it/Email=emidio.giorgio@ct.infn.it] "gilda" Done**

**Creating proxy .................................... Done**

**Your proxy is valid until Wed Jan 4 10:40:56 2006**

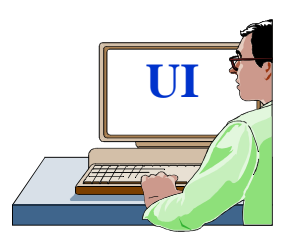

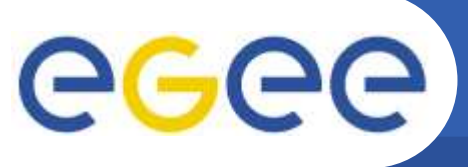

**Resource Matching example** 

**Enabling Grids for E-sciencE** 

> glite-job-list-match --vo gilda hostname.jdl

**9Lite** Selected Virtual Organisation name (from --vo option): gilda Connecting to host glite-rb.ct.infn.it, port 7772

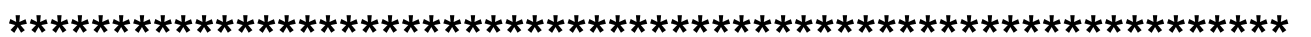

**COMPUTING ELEMENT IDS LIST** The following CE(s) matching your job requirements have been found:

 $*$ CEId $*$ cn01.be.itu.edu.tr:2119/jobmanager-lcglsf-infinite cn01.be.itu.edu.tr:2119/jobmanager-lcglsf-long cn01.be.itu.edu.tr:2119/jobmanager-lcglsf-short

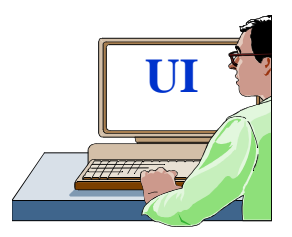

 $\bullet$   $\bullet$ 

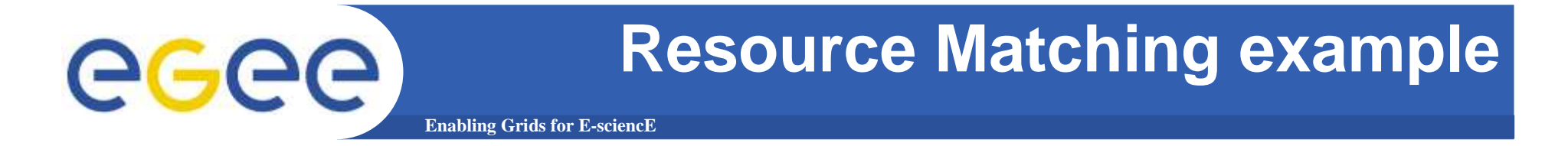

**> edg-job-list-match --vo gilda hostname.jdl**

**LCG**

**Selected Virtual Organisation name (from --vo option): gildaConnecting to host grid004.ct.infn.it, port 7772**

**\*\*\*\*\*\*\*\*\*\*\*\*\*\*\*\*\*\*\*\*\*\*\*\*\*\*\*\*\*\*\*\*\*\*\*\*\*\*\*\*\*\*\*\*\*\*\*\*\*\*\*\*\*** 

## **COMPUTING ELEMENT IDs LISTThe following CE(s) matching your job requirements have been**

**found:**

**\*CEId\* cn01.be.itu.edu.tr:2119/jobmanager-lcglsf-infinitecn01.be.itu.edu.tr:2119/jobmanager-lcglsf-longcn01.be.itu.edu.tr:2119/jobmanager-lcglsf-short**

**UI**

**...**

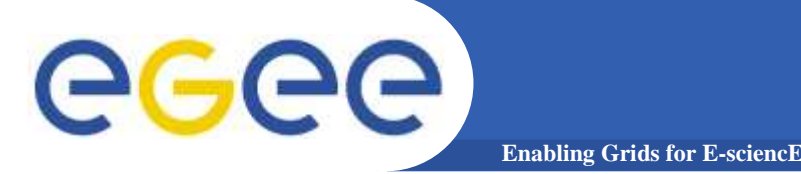

**Job Submission example** 

## > glite-job-submit --vo gilda hostname.jdl

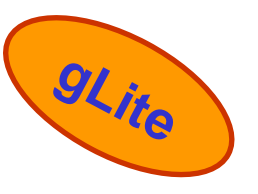

Selected Virtual Organisation name (from --vo option): gilda Connecting to host glite-rb.ct.infn.it, port 7772 Logging to host glite-rb.ct.infn.it, port 9002

**JOB SUBMIT OUTCOME** The job has been successfully submitted to the Network Server. Use glite-job-status command to check job current status. Your job identifier is:

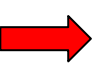

### - https://glite-rb.ct.infn.it:9000/3WFTTW3ph3SZm7t1UqWSyQ

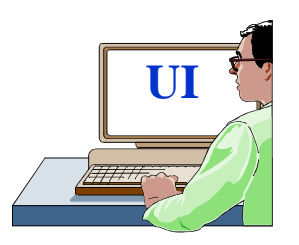

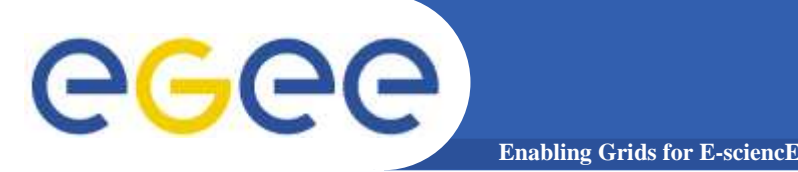

**Job Submission example** 

## > edg-job-submit --vo gilda hostname.jdl

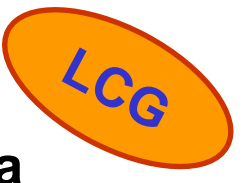

Selected Virtual Organisation name (from --vo option): gilda  $\blacktriangleright$  Connecting to host grid004.ct.infn.it, port 7772  $\blacktriangleright$  Logging to host grid004.ct.infn.it, port 9002

## **JOB SUBMIT OUTCOME**

The job has been successfully submitted to the Network Server. Use edg-job-status command to check job current status. Your job identifier (edg\_jobld) is:

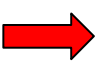

## - https://grid004.ct.infn.it:9000/tnGRbee9lsxaVhqm4ebNRA

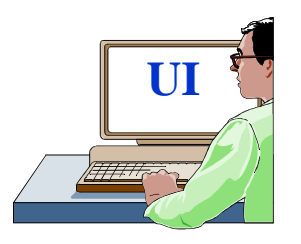

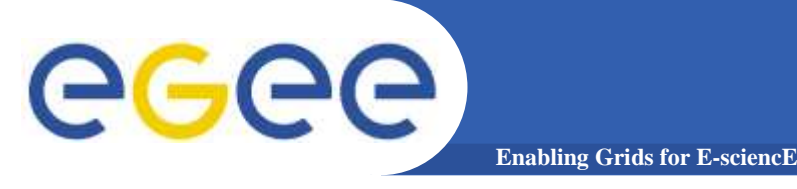

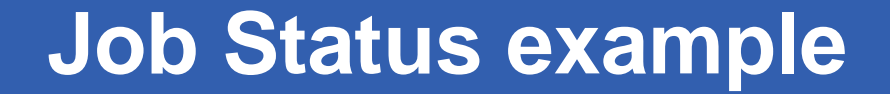

> glite-job-status

https://glite-rb.ct.infn.it:9000/3WFTTW3ph3SZm7t1UqWSyQ

#### 

### **BOOKKEEPING INFORMATION:**

Status info for the Job: https://gliterb.ct.infn.it:9000/3WFTTW3ph3SZm7t1UqWSyQ **Current Status: Done (Success)** Exit code:  $\Omega$ **Status Reason:** Job terminated successfully **Destination:** gilda-ce-01.pd.infn.it:2119/jobmanager-lcgpbsshort **Submitted:** Thu Jun 9 15:09:13 2005 CEST

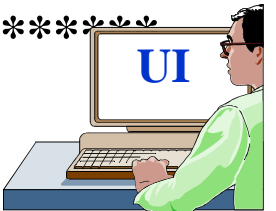

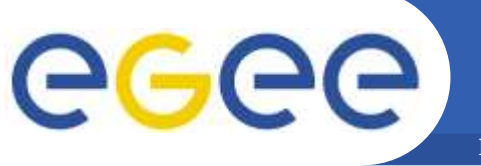

# **Job Status example**

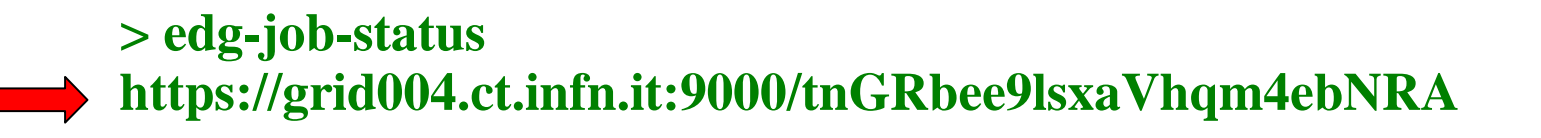

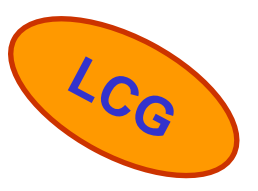

### **BOOKKEEPING INFORMATION:**

#### Status info for the Job: https://grid004.ct.infn.it:9000/tnGRbee9lsxaVhqm4ebNRA **Current Status: Done (Success)** Exit code:  $\mathbf 0$ **Job terminated successfully Status Reason: Destination:** cn01.be.itu.edu.tr:2119/jobmanager-lcglsf-short Thu Jun 9 13:13:46 2005 reached on:

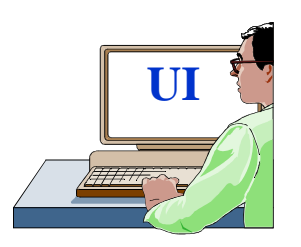

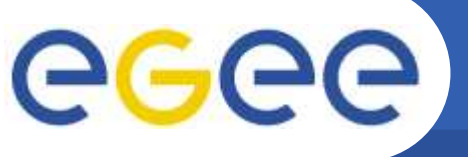

Job output retrieve example

**Enabling Grids for E-sciencE** 

 $>$  glite-job-output https://glite-rb.ct.infn.it:9000/3WFTTW3ph3SZm7t1UqWSyQ

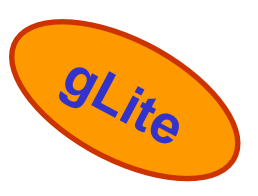

Retrieving files from host: glite-rb.ct.infn.it (for https://gliterb.ct.infn.it:9000/3WFTTW3ph3SZm7t1UqWSyQ)

### **JOB GET OUTPUT OUTCOME**

Output sandbox files for the job: - https://glite-rb.ct.infn.it:9000/3WFTTW3ph3SZm7t1UqWSyQ have been successfully retrieved and stored in the directory: /home/gianluca/JobOutput/gianluca\_3WFTTW3ph3SZm7t1UqWSyQ

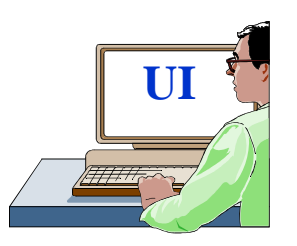

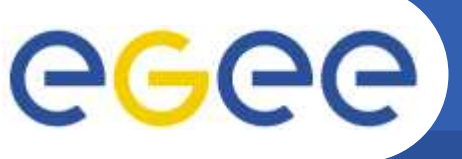

**Job Output retrieve example** 

**Enabling Grids for E-sciencE** 

> edg-job-get-output https://grid004.ct.infn.it:9000/tnGRbee9lsxaVhqm4ebNRA

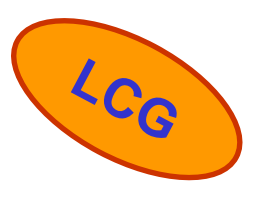

Retrieving files from host: grid004.ct.infn.it (for https://grid004.ct.infn.it:9000/tnGRbee9lsxaVhqm4ebNRA)

### **JOB GET OUTPUT OUTCOME**

Output sandbox files for the job: - https://grid004.ct.infn.it:9000/tnGRbee9lsxaVhqm4ebNRA have been successfully retrieved and stored in the directory: /home/gianluca/JobOutput/gianluca\_tnGRbee9lsxaVhqm4ebNRA

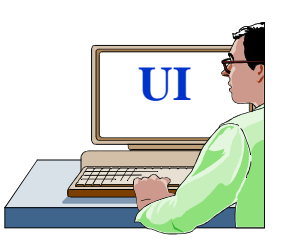

### LFC Catalog browsing example egee **Enabling Grids for E-sciencE**

- • **Set the following environment variables to specify the catalog type and its location:**
	- **export LCG\_CATALOG\_TYPE=lfc**
	- **export LFC\_HOST=lfc-gilda.ct.infn.it**
	- –**export LFC\_HOME=/grid/gilda/**

### **> lfc-ls –l /**

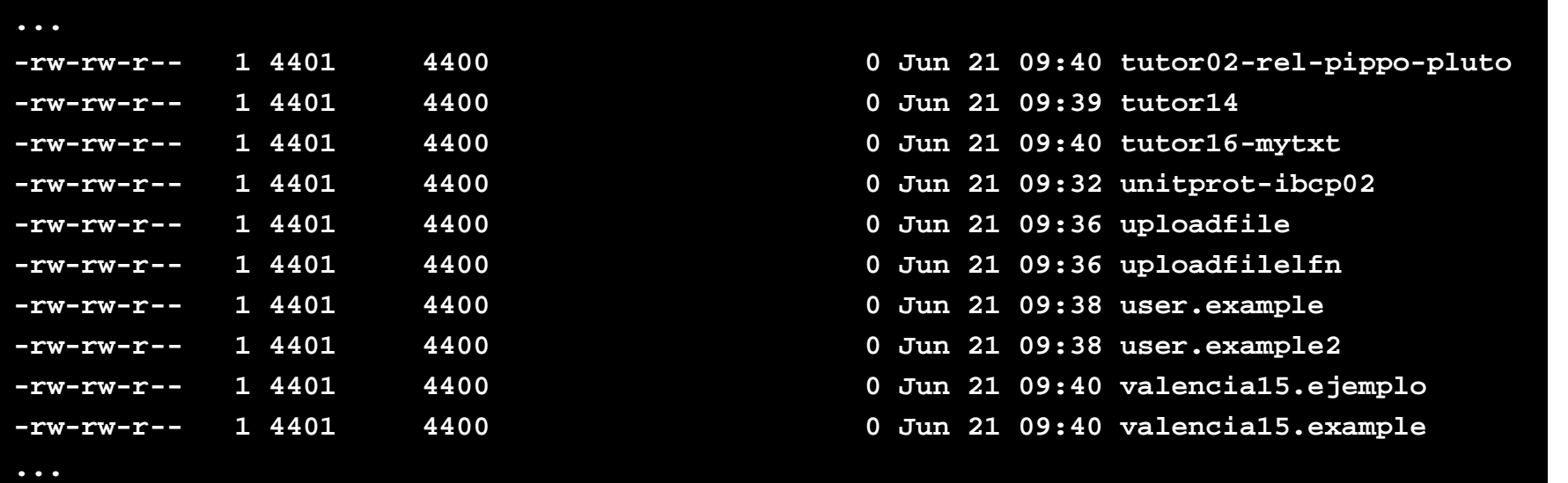

**LCG**

## **Ena** ling Grids for E-science Data upload and removal Cha ving er is on E se er el C

### **Upload a local file to a SE and register it in a File Catalog**

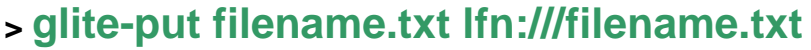

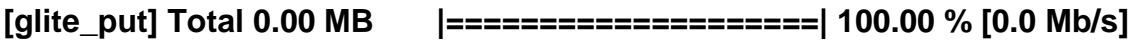

**Transfer Completed:**

**LFN : /filename.txtGUID : 001b482e-c538-13be-b4f6-c1ced02ebeef SURL : srm://egee016.cnaf.infn.it:8443/srm/managerv1?SFN=/dpm/cnaf.infn.it/home/gilda/filename.txtData Written [bytes] : 29 Eff.Transfer Rate[Mb/s] : 0.000007**

### **<sup>&</sup>gt;glite-rm lfn:///filename.txt**

**Unlink Completed:**

**File : lfn:///filename.txt**

**Time [s] : 7.840000**

INFSO-RI-508833

**gLite**

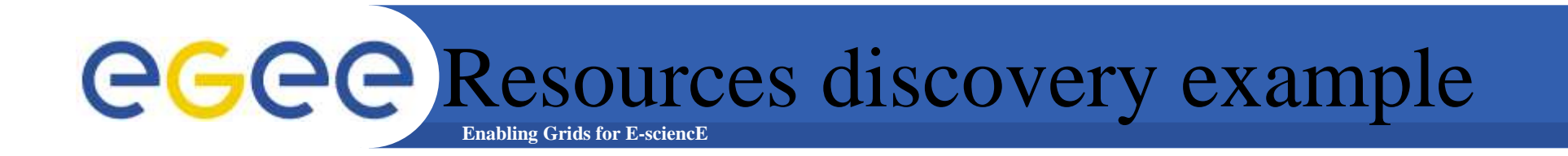

### To find out which SEs the user is allowed to use, one can use the following command:

.......

> lcg-infosites -- vo gilda se

These are the related data for gilda: (in terms of SE)

Avail Space(Kb) Used Space(Kb) Type SEs

 $1.1.1.1.1$ 

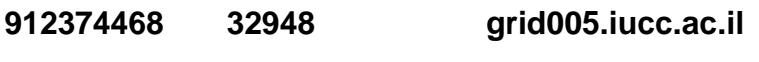

cn02.be.itu.edu.tr 143547648 2472788

egee016.cnaf.infn.it 68300000 6830000

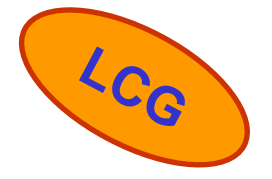

**INFSO-RI-508833** 

 $\sim$  and  $\sim$ 

ICTP/INFM Democritos Grid Workshop, Trieste, 06-17 February 2006 24

**Enabling Grids for E-sciencE**eGee Resource discovering example

**In gLite, the Monitoring's System is R-GMA.**

**A simple way to interact with it is to use:**

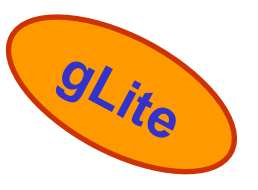

**> rgma**

### **> select HostName, RunningJobs, TotalJobs, FreeCpus from GlueCE**

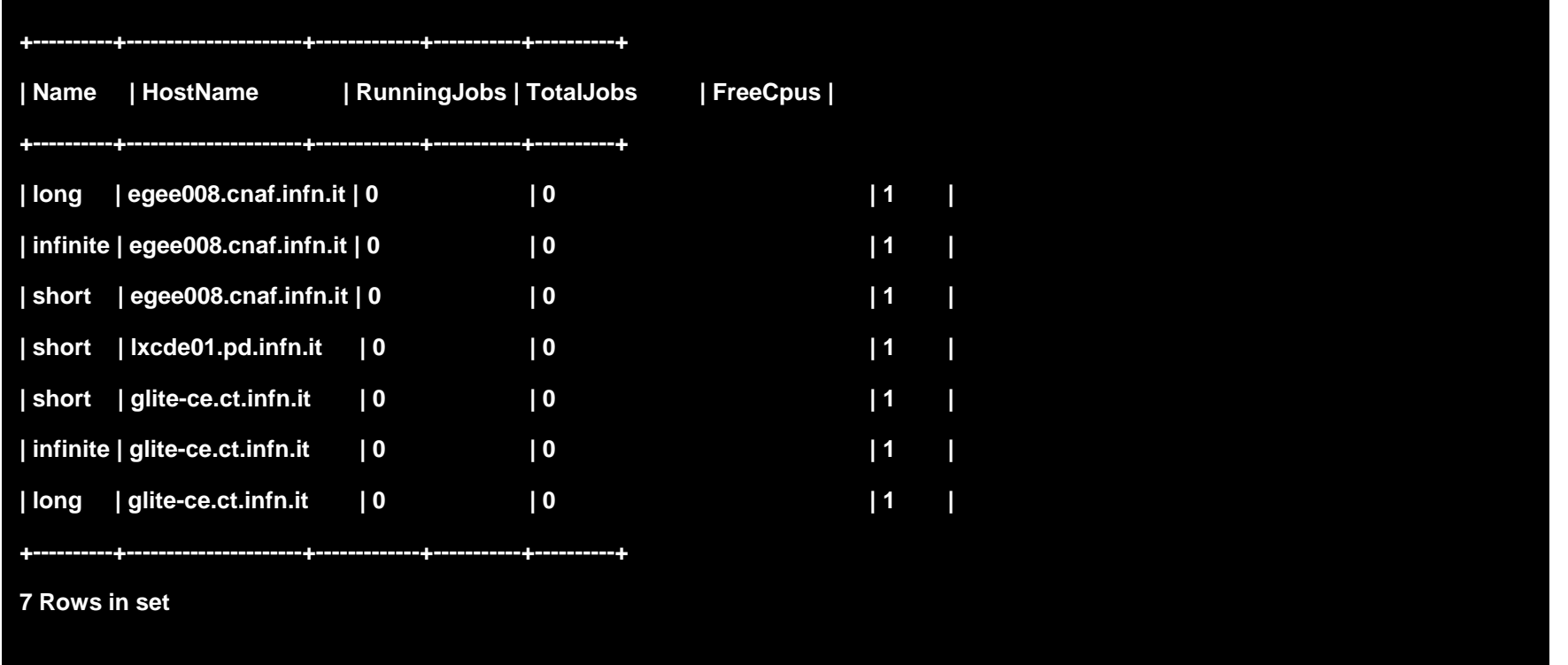

### Gilda UI PnP on a Virtual egee Ny Due of the Science of the Te **E**nabling Grids for E-cione E

 **Interface into a Virtual Machine builded with VMWare Workstation 5.0. Thanks to the In order to allow to all windows's users to access to grid, we have created a User free VMWare-Player tool, any Windows users can run a PnP UI on Windows environment !**

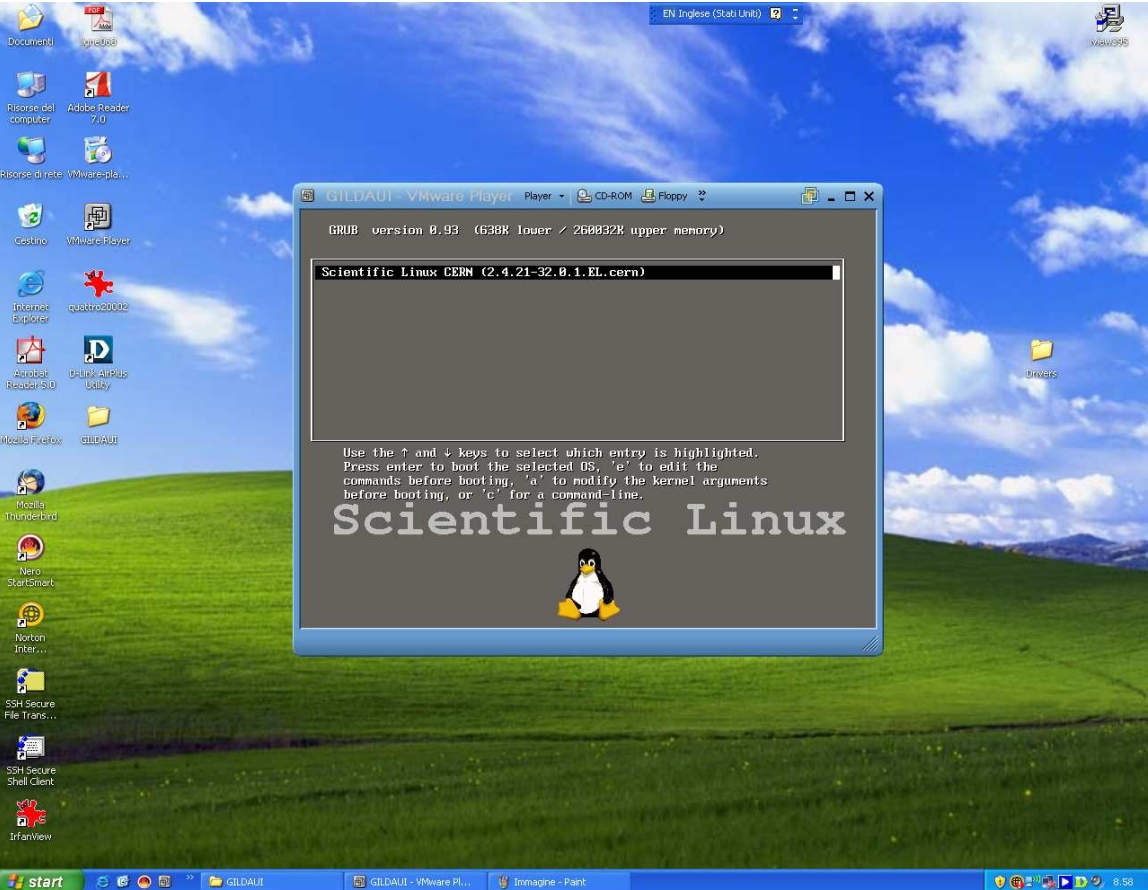

**For more details and download http://www.vmware.com/products/player/**

INFSO-RI-508833

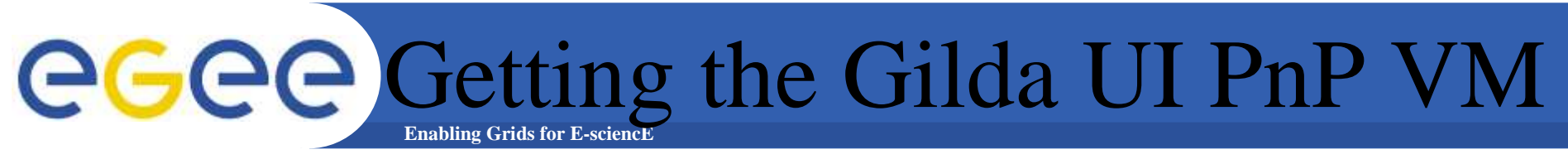

# • **It can be downloaded at:**

## **https://gilda.ct.infn.it/uivm/uivm.tar.gz**

**(be aware: it's 1.5GB download!!)**

**Default Account on the included OS (Scientific Linux Cern3.0.x)**

**Login: gildausrpassword : gildausr**

•**VMPlayer can be downloaded at**

**http://www.vmware.com/download/player/**

**For more information on VMPlayer http://www.vmware.com/products/player/**

INFSO-RI-508833

**ICTP/INFM Democritos Grid Workshop, Trieste, 06-17 February 2006 <sup>27</sup>**

## **Enabling Grids for E-sciencE**UI PnP Live DVD

**Another tool is the DVD Live UI based on knoppix 3.6 providing a glite 1.3 and LCG 2.4 UIs. You can freely download the .iso at the following link: https://gilda.ct.infn.it/live-cd/**

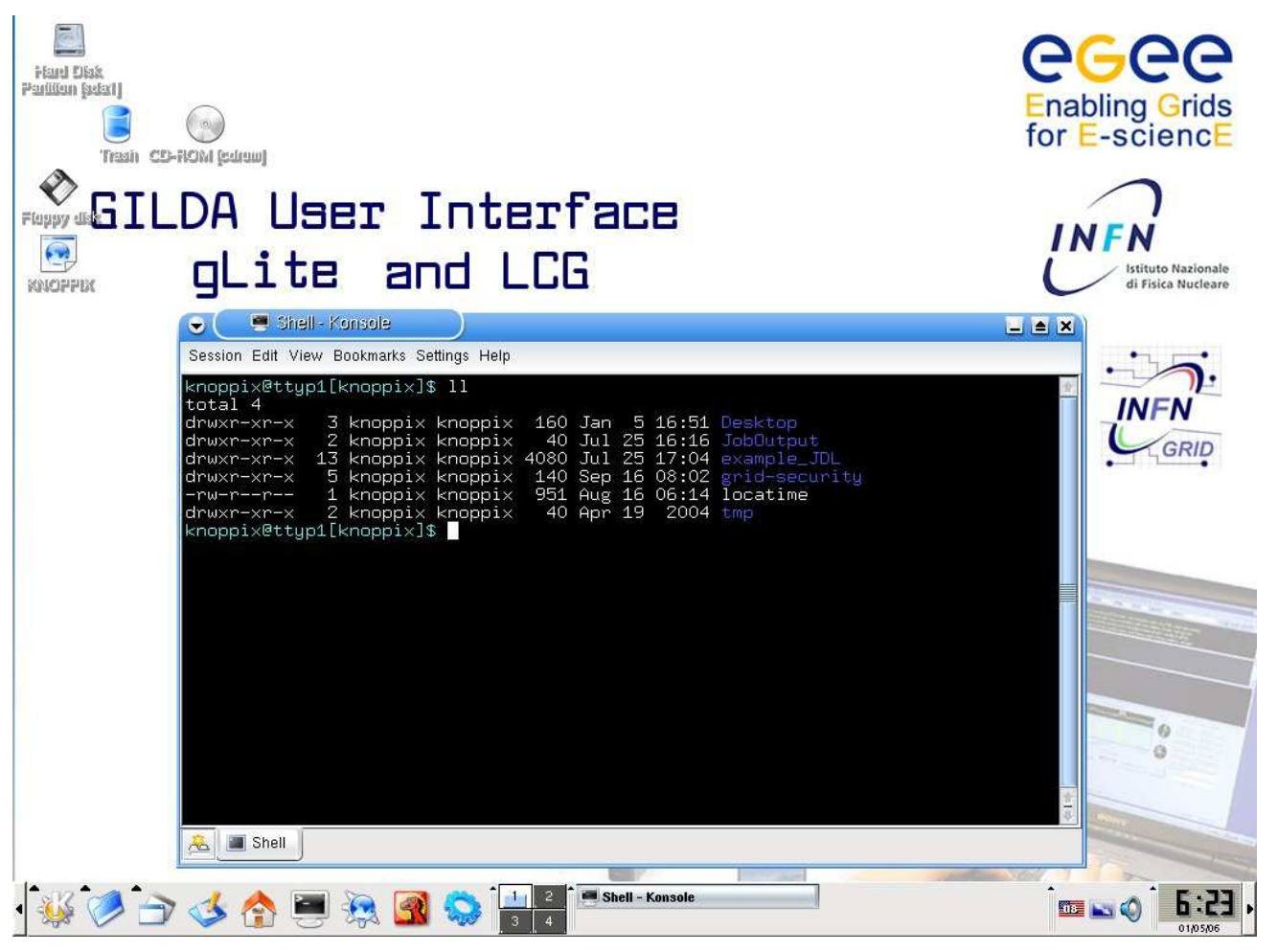

INFSO-RI-508833

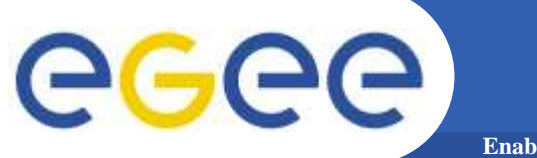

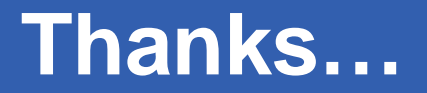

**Enabling Grids for E-sciencE**

# **…Thanks for your attention.**

INFSO-RI-508833